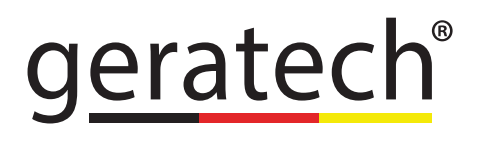

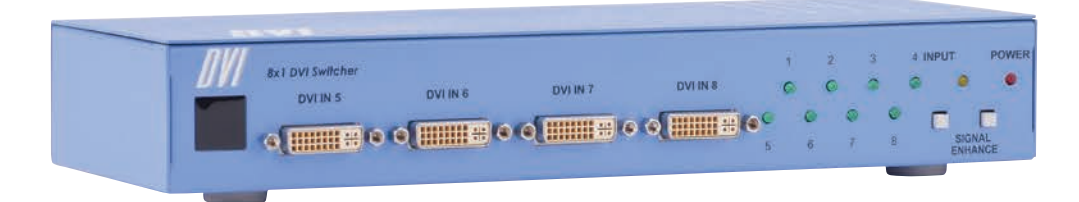

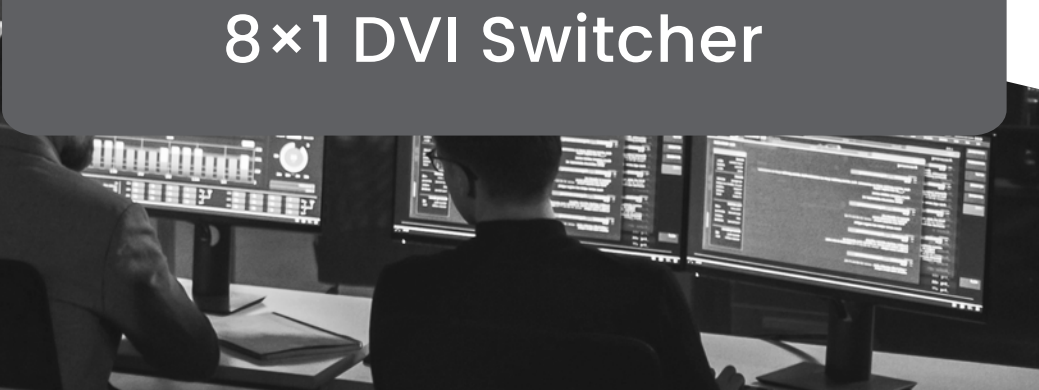

**EGE-DVI-841** 

# **CONTENTS**

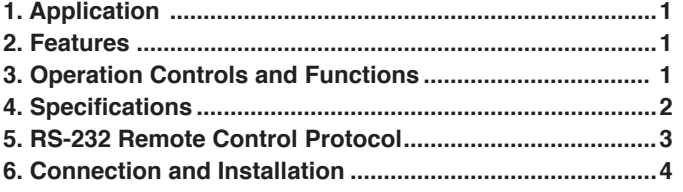

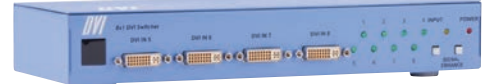

#### <span id="page-3-0"></span>**1. Introductiont**

EGE-DVI-841 is a high performance DVI switcher with remote control. It allowsyour various DVI sources to share one DVI display. Simply pressing one button to select your desired DVI source for display on the HDTV.

#### **2. Features**

\* HDMI 1.1, HDCP 1.1 and DVI 1.0 compliant.

\* Signal enhancement feature allows you to improve signal quality after long distance transmission.

\* LED indicators.

- \* Ideal for home theater integration.
- \* Supports high resolution input:

PC: VGA, SVGA, XGA, SXGA, and UXGA (1600 x 1200)&

HDTV: 480i, 576i, 480p, 576p, 720p, 1080i, and 1080p

- \* Remote control.
- \* Easy to install and simple to operate.

#### **3. Operation Controls and Functions Front Panel**

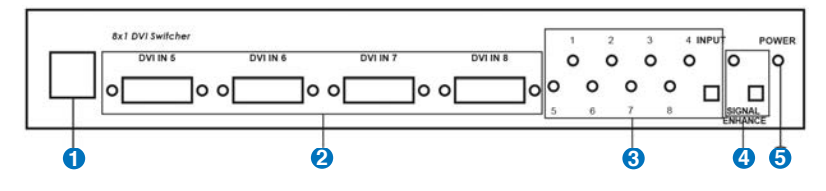

**1** Remote control sensor.

**2** DVI inputs: Connect your various DVI sources to each of the

DVI input of the unit using DVI cables.

**3** Input select/Indicators: Press the " INPUT" button repeatedly to switch to your desired input source and the LED will illuminate to indicate which input source is being selected.

**4** Signal Enhancement/Indicator: Press the " Signal Enhance" button to turn on this feature to improve signal quality after long distance transmission.

Press again to turn off. The LED will illuminate when the signal is enhanced.

**5** Power LED Indicator: The LED will illuminate when the power is connected.

# <span id="page-4-0"></span>**EGE-DVI-841** 8×1 DVI Switcher **EGE-DVI-841** 8×1 DVI Switcher

# geratec

## **Rear Panel**

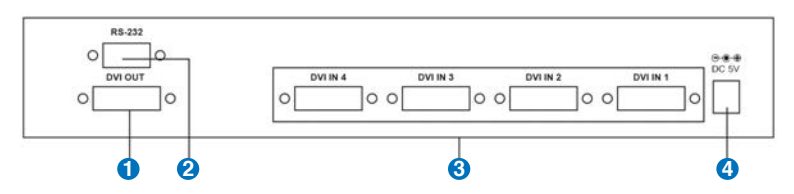

**1** DVI output: Connect the DVI output to the DVI input of your display using DVI cable.

**2** DVI inputs: Connect your various DVI sources to each of the DVI input of the unit using DVI cables.

**8** Power: Plug the supplied 5VDC power supply into the unit.

 RS232: 9-pin D-sub female connector for connecting to your other control **4** console for remote control.

# **Remote Control**

**1** Power:

Press the button to turn on/off the unit.

**2** Direct input selector:

Press numerical number button to select your desired input source.

 Void buttons (No function). If the button number is **3**greater than the total input number of the unit then the button is of no function.

## **4. Specifications**

- \* Frequency bandwidth: 1.65Gbps(single link)
- \* Inputs: 8 x DVI female ports (Type A connector)
- \* Output: 1 x DVI female port (single link)
- \* 5VDC universal power supply
- \* Weight: 1kgs
- \* Dimension: 280(W) x104(D) x 44(H)mm

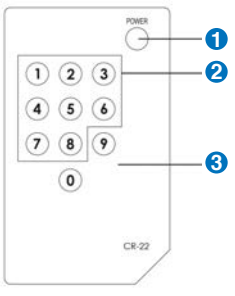

#### <span id="page-5-0"></span>**5. RS-232 Remote Control Protoco**l

The connection between splitter and remote controller with RS-232 modem cable. ns definition of modem cable

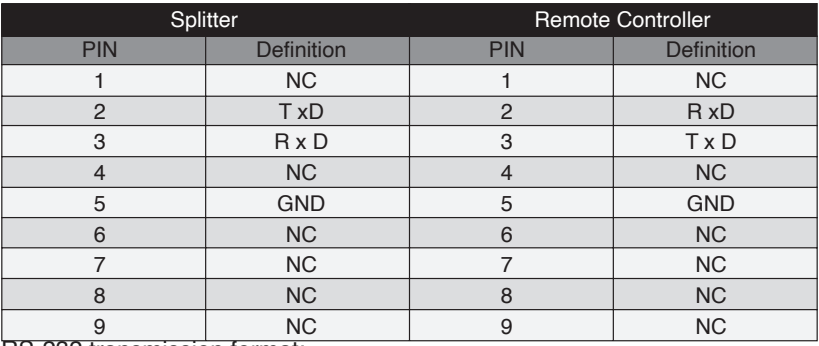

RS-232 transmission format: Baud Rate : 9600 bps Data Bit: 8 Bits Parity: None Stop Bit: 1 bit

RS-232 command

\* The command is combined with a characters and digits.

\* This combination command code has to be separated by ASCII character SPACE

\* The command will be executed after ASCII character "CR" input

\* After ASCII character "CR" is entered, if the command is legal the unit will reply "OK" message

\* If the command is illegal, The unit will reply "NG" message

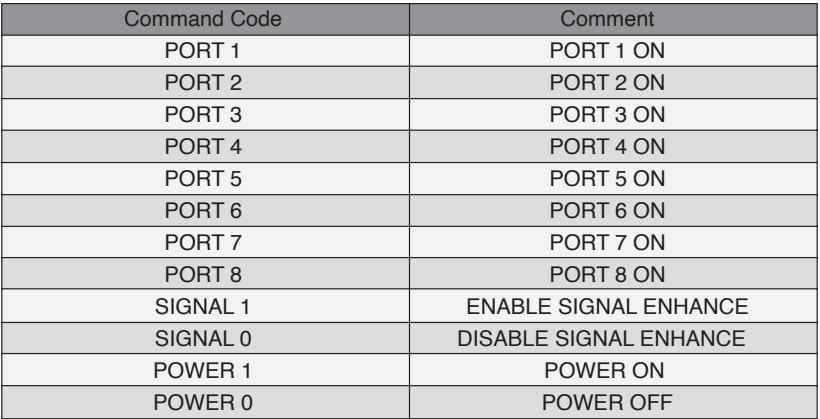

## <span id="page-6-0"></span>**6. Connection and Installation**

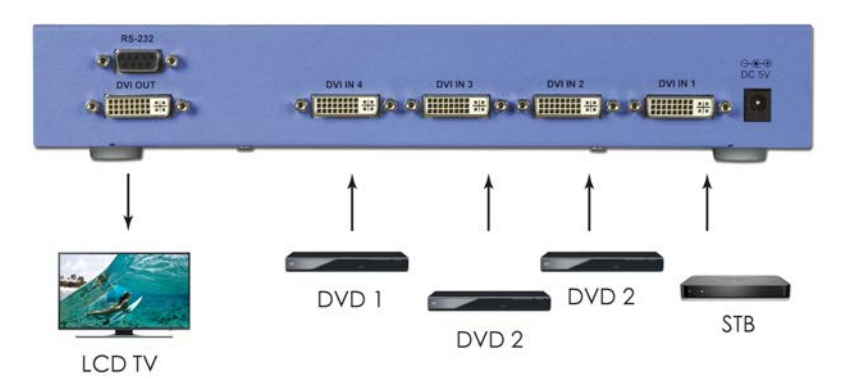

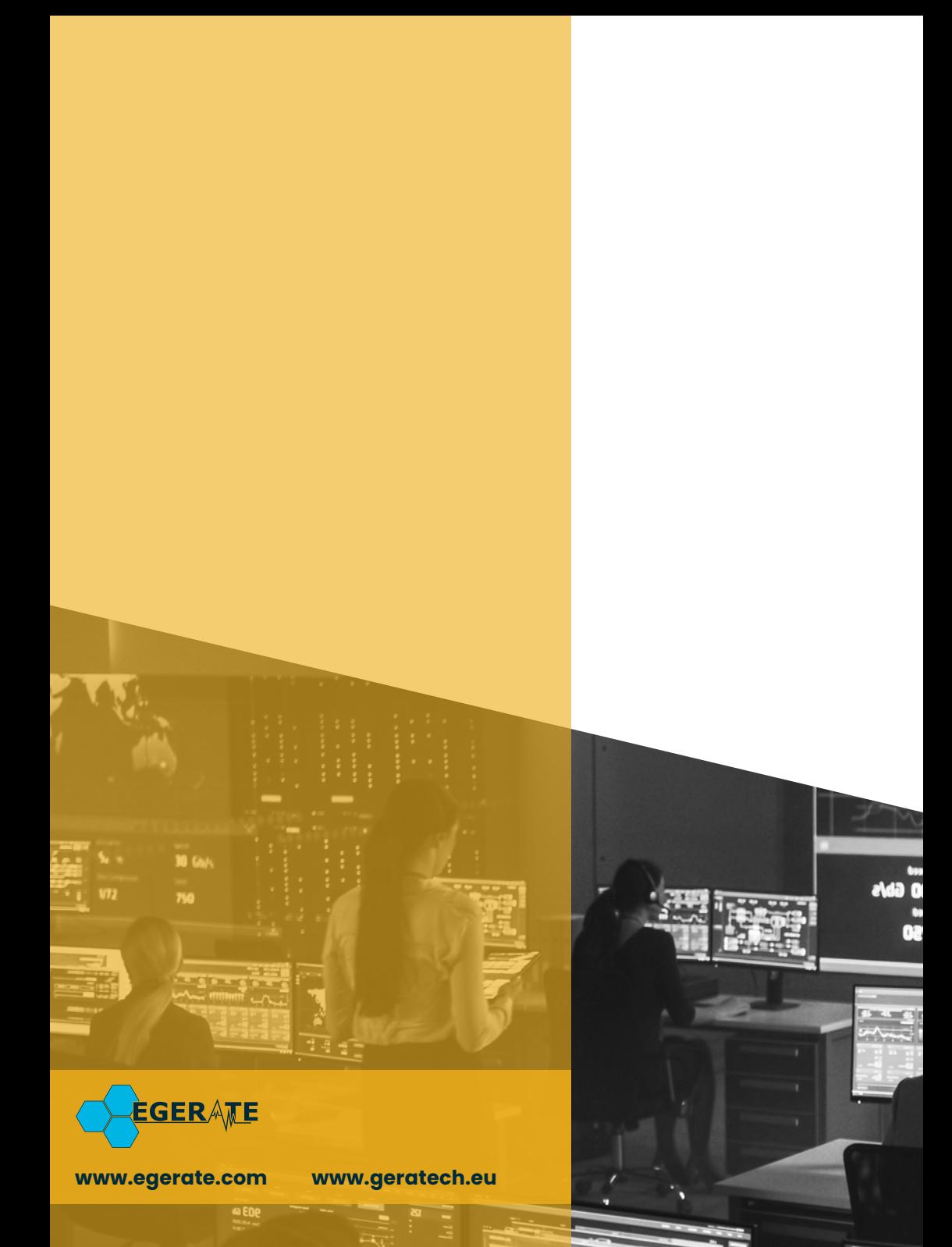